# perfS-NAR

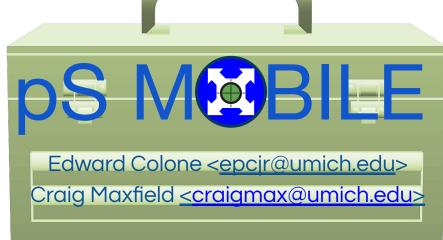

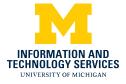

#### **Background and History**

- Core network 100GE
- Many campus 10GE and 1GE links
- SR and LR fiber links
- 10GE testing for campus backbone and gateways
- Static perfSONAR testpoints on server-class rackmount hardware in data centers
- Inconsistent departmental perfSONAR deployments
- Service Degradation reports

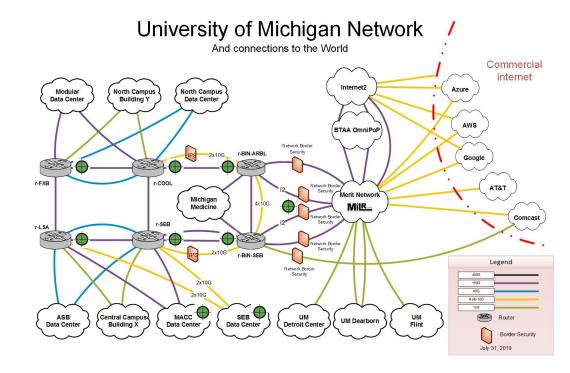

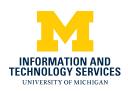

#### **Disclaimers**

- perfSONAR does not endorse or promote any hardware platform or vendor
- Lessons and techniques covered in this talk are anecdotal: YMMV
- If you break it, you've bought both pieces

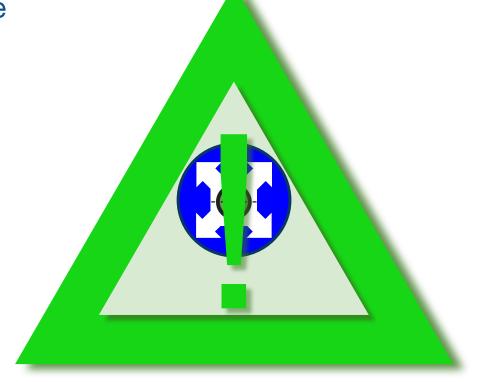

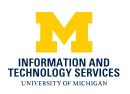

## History: Dell R330

#### Physical Specifications:

- 1U server, 4 post rack
- 1.7" x 17" x 26.7"
- 30 lbs / 14kg
- 2 x 1GE & 1GE OOB Management
- 2 x SFP+
- Optional Dual Power Supplies
- Powerful Cooling Fans (loud)
- ~\$2,700 without optics

Good for semi-permanent data center deployments

#### Not great:

- On a professor's desk
- Basement of a 100 year old campus building

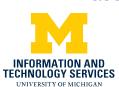

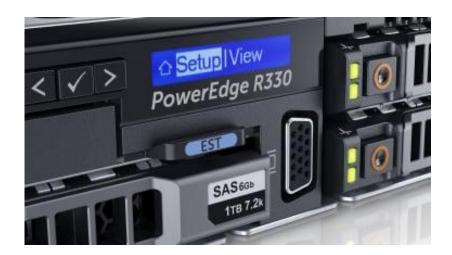

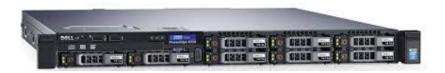

## **Need for Portability**

#### Portable Requirements:

- Form Factor (Size / Weight)
- Cost
- 10GE Networking
- 1GE Networking
- perfSONAR Supported OS:
  - CentOS 7 or Ubuntu 18

#### Portable Niceties:

- OOB Management
- PoE
- Optional Rack Mount
- Expandability
- x86

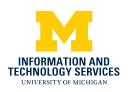

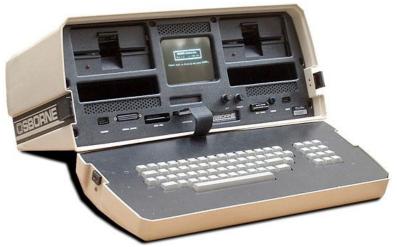

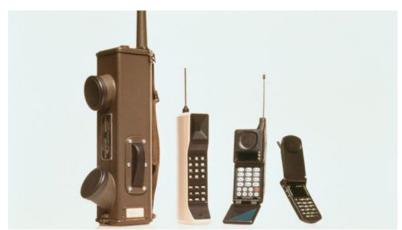

## SuperMicro E300-8D Specs

- 10" x 9" x 1.7"
- 7.5 lbs. / 3.4 kg
- 2 x SFP+
- 6 x 1GE
- 1GE OOB Management Port
- Intel Xeon D-1518 (4 core @ 2.2GHz)
- 8GB RAM
- 500GB NVMe M.2 SSD
- Optional 2 Post Rack Ears
- ~\$900 without optics
- PCI-E Expansion options:
  - 4 x 1GE
  - 4 x SFP+
  - 2 x 10GE R45
  - 2 x 25GE

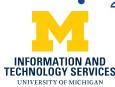

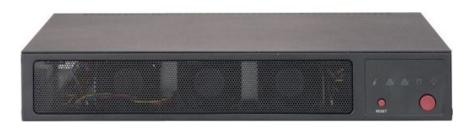

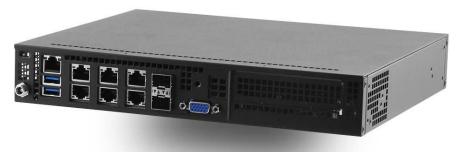

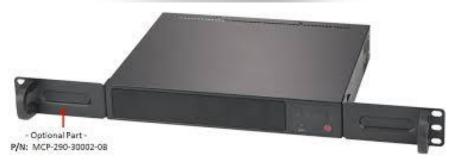

## SuperMicro Bootstrapping

- Crash cart (VGA, USB keyboard)
- Firmware settings (UEFI for NVMe)
- OOB Management (IPMI)
- Install OS
- Configure network
- Install perfSONAR with Ansible
- perfSONAR limits file (optional)

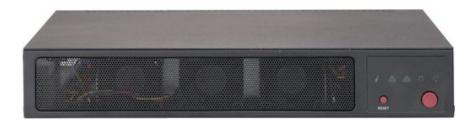

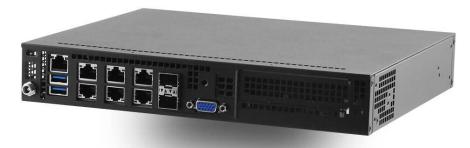

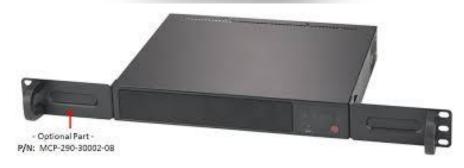

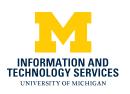

#### **Network Interface Bonding**

- Bonding allows each interface to share a single network configuration for IP Addr, Gateway, etc. (Active/backup)
- Simplified field deployment for 1GE, 10GE SR, and 10GE LR
- Lab testing to verify performance expectations

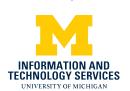

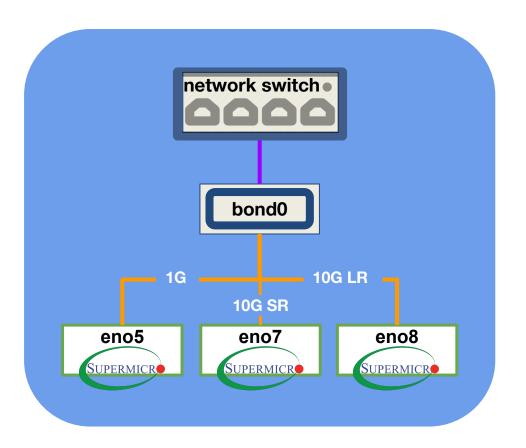

# **Network Interface Bonding**

| Α | 1GE OOB Management        |
|---|---------------------------|
| D | DHCP for lab provisioning |
| I | BONDED 1GE                |
| J | BONDED 10GE SR            |
| K | BONDED 10GE LR            |

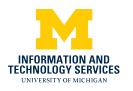

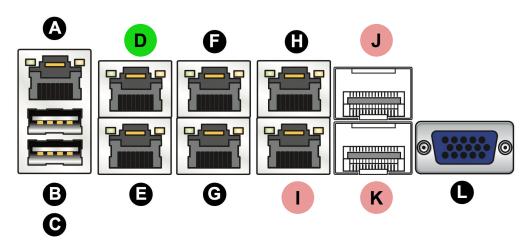

Figure 3-1. Rear Input/Output Ports

| Rear Panel I/O |               |                      |  |  |  |  |  |
|----------------|---------------|----------------------|--|--|--|--|--|
| A. IPMI LAN    | E. LAN Port 1 | I. LAN Port 5        |  |  |  |  |  |
| B. USB Port 1  | F. LAN Port 4 | J. LAN Port 8 (SFP+) |  |  |  |  |  |
| C. USB Port 0  | G. LAN Port 3 | K. LAN Port 7 (SFP+) |  |  |  |  |  |
| D. LAN Port 2  | H. LAN Port 6 | L. VGA Port          |  |  |  |  |  |

## **Subnet Config /29**

- Dual Homed DL support
- /29 vs /30
- Troubleshooting verify the connectivity inside VLAN
- Support for dual testpoint field deployments
- Flexibility

| /29 Subnet IP Usage |                |  |  |  |
|---------------------|----------------|--|--|--|
| Network             | 192.168.0.0/29 |  |  |  |
| Gateway             | 192.168.0.1    |  |  |  |
| DL1                 | 192.168.0.2    |  |  |  |
| DL2                 | 192.168.0.3    |  |  |  |
| Testpoint A         | 192.168.0.4    |  |  |  |
| Testpoint B         | 192.168.0.5    |  |  |  |
| Extra               | 192.168.0.6    |  |  |  |
| Broadcast           | 192.168.0.7    |  |  |  |

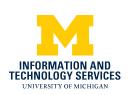

# **Subnet Config /29**

#### **Spreadsheet Template**

| Test Network   | Subnet | Net Name           | Testpoint A        | Testpoint B        |
|----------------|--------|--------------------|--------------------|--------------------|
| 141.213.137.72 | 29     | V-PERF-TEST-PAIR-1 | perf-test-pair-1-a | perf-test-pair-1-b |
| 141.213.137.80 | 29     | V-PERF-TEST-PAIR-2 | perf-test-pair-2-a | perf-test-pair-2-b |

| IPMI Network | Subnet | IPMI Net Name           | IPMI A                  | IPMI B                  |
|--------------|--------|-------------------------|-------------------------|-------------------------|
| 10.224.54.72 | 29     | V-PERF-TEST-IPMI-PAIR-1 | perf-test-ipmi-pair-1-a | perf-test-ipmi-pair-1-b |
| 10.224.54.80 | 29     | V-PERF-TEST-IPMI-PAIR-2 | perf-test-ipmi-pair-2-a | perf-test-ipmi-pair-2-b |

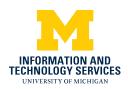

#### Test Procedure: Bastion Host & Testpoint

- Build VLAN network @ test site
- Stretch VLAN to ports you're testing through
- 3. Plug in the equipment, power up test hardware
- 4. Ping device from network
- 5. Log on to trusted pScheduler host
- 6. Run your test!

```
INFORMATION AND TECHNOLOGY SERVICES UNIVERSITY OF MICHIGAN
```

```
[epcir@its-perfsonar-bastion mobile demo]$ pscheduler task \
> throughput \
    --source 141.213.137.100 \
    --dest 141.213.137.101
Submitting task...
Task URL:
https://141.213.137.100/pscheduler/tasks/85c9f6dd-e0b2-4120-9
Running with tool 'iperf3'
Fetching first run...
Next scheduled run:
https://141.213.137.100/pscheduler/tasks/85c9f6dd-e0b2-4120-9
ns/09bd4d3f-4e6d-46b7-b874-95bdc9a86076
Starts 2020-10-02T12:21:49-04 (~6 seconds)
Ends 2020-10-02T12:22:08-04 (~18 seconds)
Waiting for result...
* Stream ID 5
Interval
               Throughput
                              Retransmits
                                              Current Window
0.0 - 1.0
               9.93 Gbps
                                             1.97 MBvtes
1.0 - 2.0
               9.90 Gbps
                                             1.97 MBytes
2.0 - 3.0
               9.91 Gbps
                                             1.97 MBytes
3.0 - 4.0
               9.90 Gbps
                                             1.97 MBytes
4.0 - 5.0
               9.91 Gbps
                                             2.21 MBytes
               9.90 Gbps
                                             2.21 MBytes
5.0 - 6.0
6.0 - 7.0
               9.91 Gbps
                                             1.12 MBytes
7.0 - 8.0
               9.90 Gbps
                                             1.04 MBytes
8.0 - 9.0
               9.90 Gbps
                                             1.08 MBvtes
9.0 - 10.0
               9.91 Gbps
                                             942.24 KBytes
Summary
               Throughput
Interval
                              Retransmits
0.0 - 10.0
               9.91 Gbps
No further runs scheduled.
[epcjr@its-perfsonar-bastion mobile_demo]$
```

## Initial Field Deployment: End-to-End Testing - Verify Problem Exists

- Testpoint A using same fiber cabling as user
- Testpoint B in same data center rack as server
- Tests ran from user test to various permanent, temporary PerfSonar boxes
- All had issues!

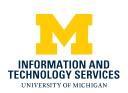

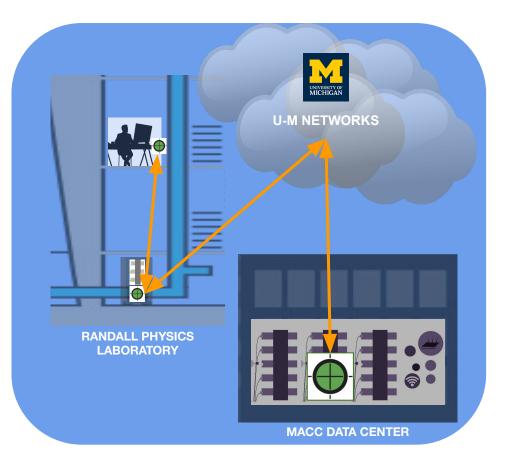

## Test Procedure: Benchmark Test Lab Equipment

- Lessons: done in a lab before the field deployment verify that SM can actually hit 1G and 10G throughput goals connected back to back
- Configuration (IP address, cabling)
- Results / score

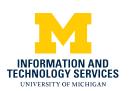

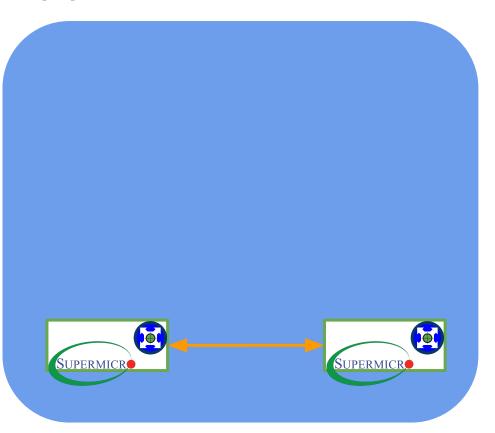

#### Test Procedure: UMnet Testing - Pilot Shortest Loop

- Testing equipment always on the same network
- Allows to stay on switch, test a fresh, new, unboxed switch

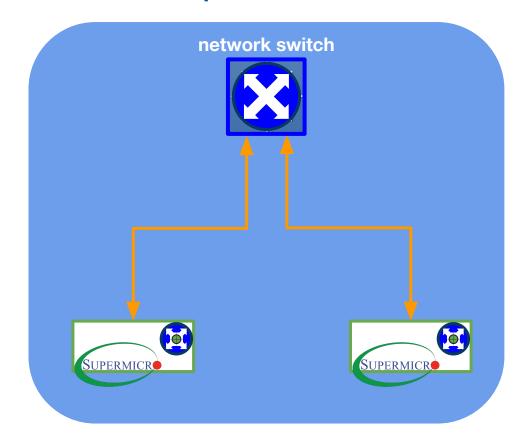

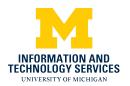

## **Test Procedure: Test Larger Segments**

- Allows testing cabling, hardware, without leaving to core.
- Allows permanent install that can be tested against
- Same or different network testing options

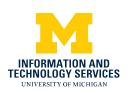

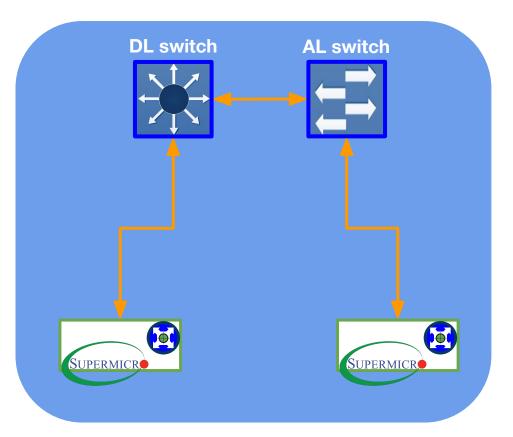

#### Test Procedure: Entire Network

- From DL to permanent
   PerfSonar installations
- Allows core testing
- Limitations: speeds
   availability core is 100gb

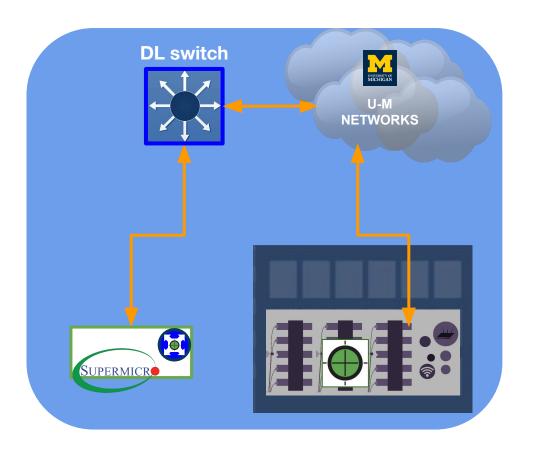

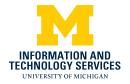

#### **Credits and Resource Links**

#### **Credits:**

- Jeff Hagley
- Ajay Nautiyal
- Katarina Thomas
- Marlin Whitaker

#### Resources:

- <u>pScheduler command and CentOS</u>
   <u>Interface Bonding</u>
- perfSONAR Ansible Playbook
- perfSONAR Limits Tutorial
- SuperMicro E300-8D
- <u>Deployment Template</u>

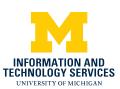

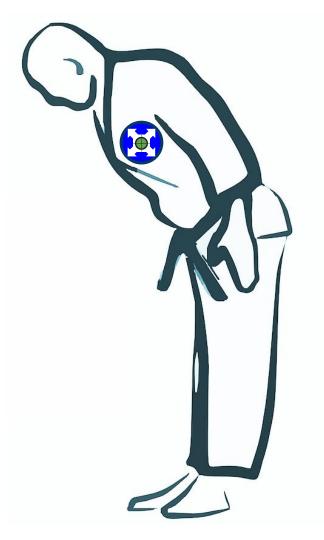